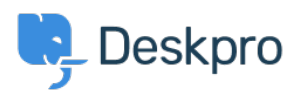

**UsingDeskpro > [Admin](https://support.deskpro.com/ar/kb/admin) >** How do I add a custom favicon to the Help < [قاعدة المعلومات](https://support.deskpro.com/ar/kb) > Using Deskpro ?Center

?How do I add a custom favicon to the Help Center

2023-08-24 - Robinson Chris - [تعليقات \(٠\)](#page--1-0) - [Admin](https://support.deskpro.com/ar/kb/admin)

The favicon is the small icon displayed at the top of browser tabs and next to bookmarks.

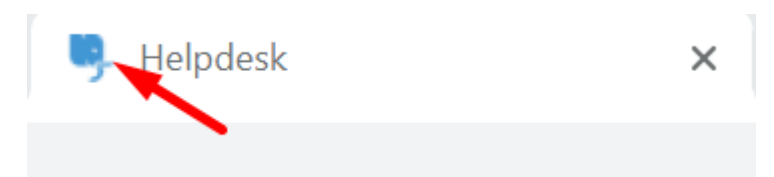

.By default, your Help Center favicon will be the Deskpro icon

. You can use your own favicon on the Help Center instead

Note that the **ICO** image format commonly used for favicons is not supported. Instead, prepare a square image in PNG or GIF format that is 16x16 or 32x32 pixels.

Go to **Admin > Configuration > Branding** and select the brand you want to update the favicon for.

Select Choose a file or simply drag and drop your desired image to upload the new favicon for the brand.

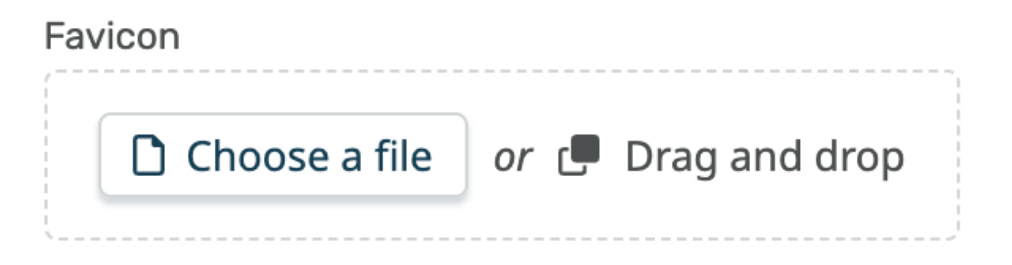

Click save at the bottom of the editor. Your browser may take a while to update to the new favicon, but you should be able to see it straight away in the brand configuration editor to .confirm that the change worked